## 暫定対応策

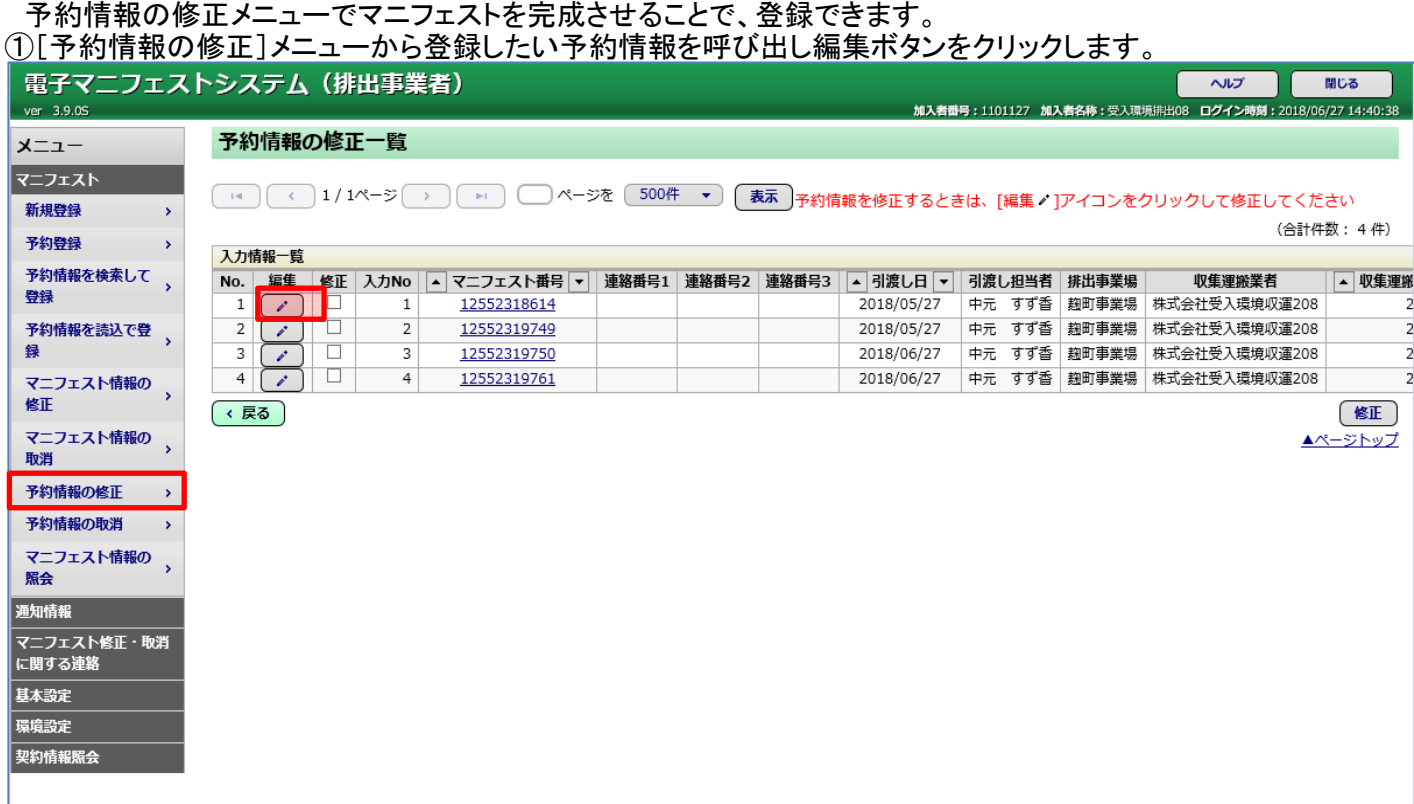

②登録に必要なマニフェスト情報を入力し、修正ボタンをクリックします。

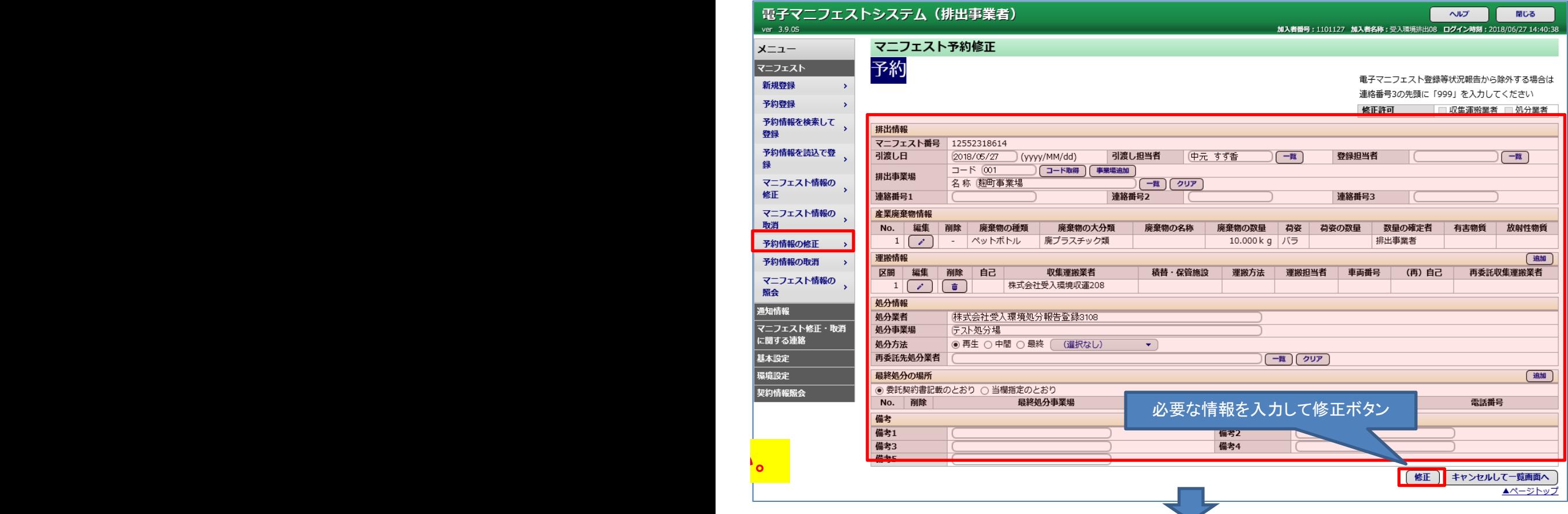

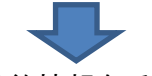

## ③[予約情報を検索して登録]メニューから登録したい予約情報を呼び出し、 登録にチェックを入れて登録ボタンをクリックします。

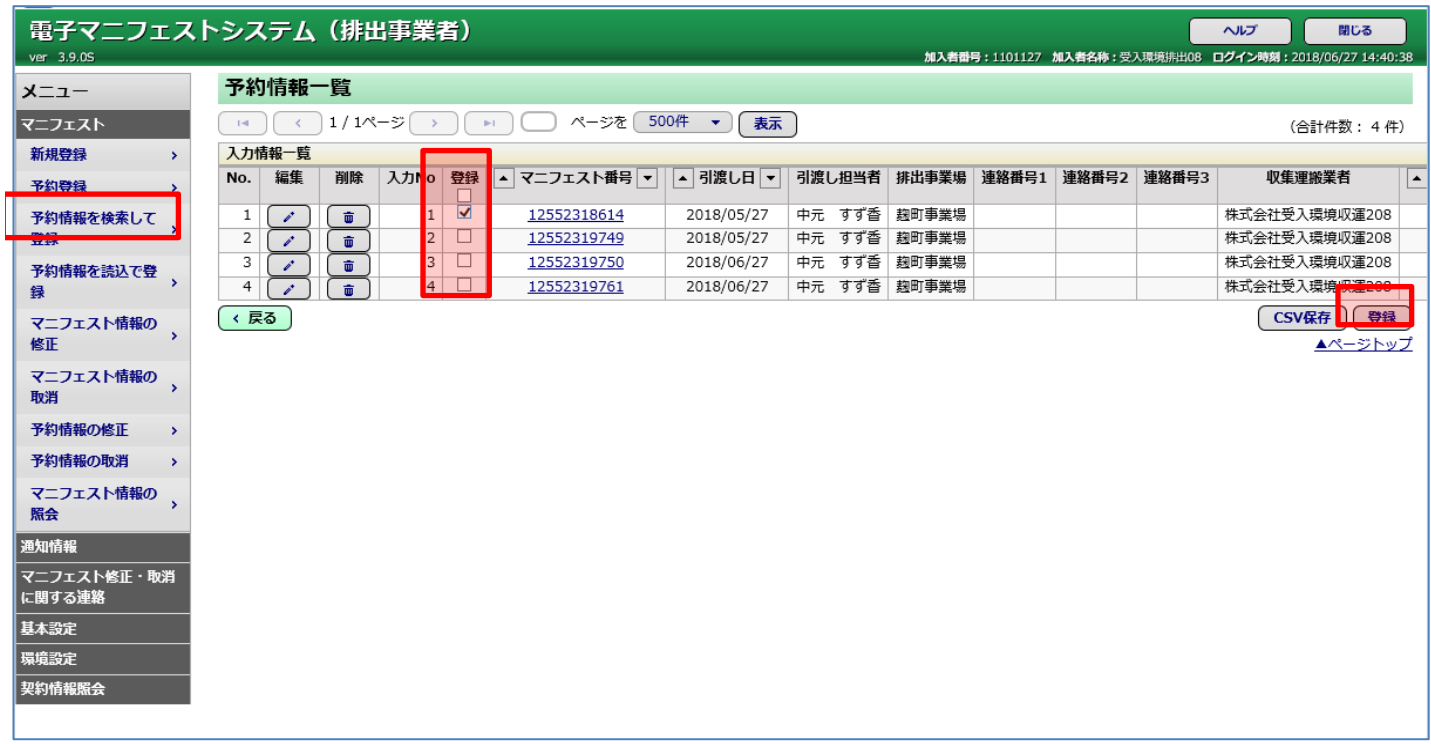